#### **Device Driver**

 $|$  16 Ground

8 Ground

You need to install Fujitsu's device driver to avoid the 2KB sector problem in Windows9x and the OS-timeout-problem in Windows9x and NT3.51/4.0.

#### **MCD3130SS HANDLING AND MAINTENANCE**

**WORLD WIDE WEB SITE**<br>Corporate http://www.fuiltsu.co.ip/ EUROPE http://www.fujitsu-europe.com/ AUSTRALIA http://www.fujitsu.com.au/

Corporate http://www.fujitsu.co.jp/ SINGAPORE http://www.fujitsu-computers.com.sg/<br>USA http://www.fcpa.com/ CANADA http://www.fuiitsu.ca/ CANADA http://www.fujitsu.ca/

**Orientation** The drive can be installed in one of three orientations; either PCA up or on either side edge.

9 12 13 14 15 16 0V 7 Signal to eject cartridge 9 Device type mode Fixed disk MO 10 SCAM mode Disabled Enabled 11 Write verify mode Enabled Disabled  $12$  Ground  $\qquad$   $\qquad$   $\qquad$ 13 Macintosh mode Disabled Enabled 14 SCSI type 0 SCSI 2 SCSI 1 15 Terminating resister mode Disabled Enabled

#### **Ejecting cartridge**

Cartridges can be ejected by pressing the eject key or by a SCSI eject command. Never eject a cartridge mechanically except in an emergency.

**Cleaning lens and media recommendation**

Clean the lens on the drive head and the disk media once every three months. More frequent cleaning may be required in a dirty environment. Use the Fujitsu head cleaning kit and media cleaning kit. Head Cleaning kits from other vendors will not work.

TTL-IC

Note: The cable length must not exceed 30cm.

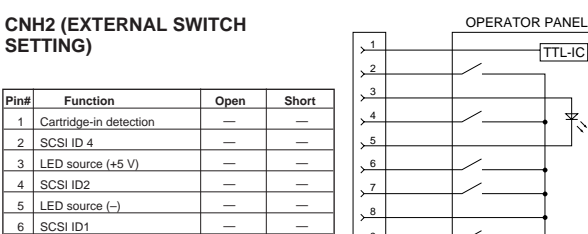

This guide is prepared to instruct the user on the switch and jumper settings in the MCD3130SS when you install your MCD3130SS. Note; Factory default settings are marked with ✻.

#### **SW1 AND CNH2 SETTINGS**

Switch 1 sets the SCSI ID and some drive functions and CNH2 sets additional drive functions.

#### **SW1**

#### **CNH1 (TERMINATING POWER AND SCSI TERMINATION)**

Terminal CNH1 uses shorting bars to set the power source and to enable or disable SCSI termination.

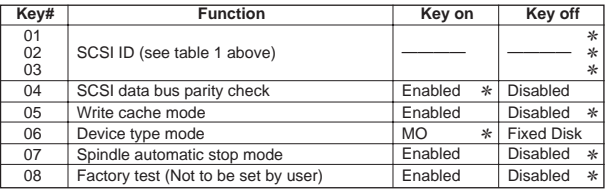

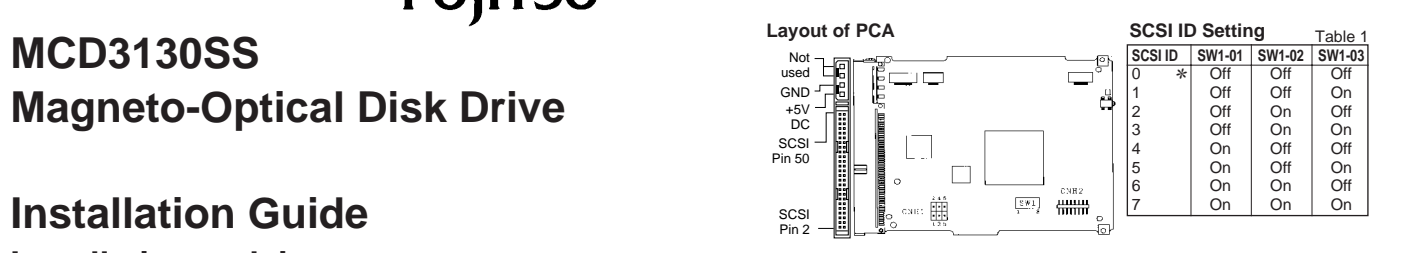

# **FUJITSU**

## **Magneto-Optical Disk Drive**

## **Installation Guide Installationsanleitung Guide d'installation**

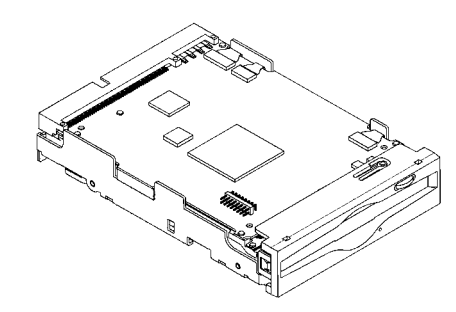

#### **COPYRIGHT FUJITSU LIMITED JAN. 1999 C156-E096-01XA**

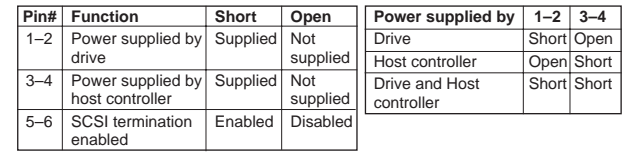

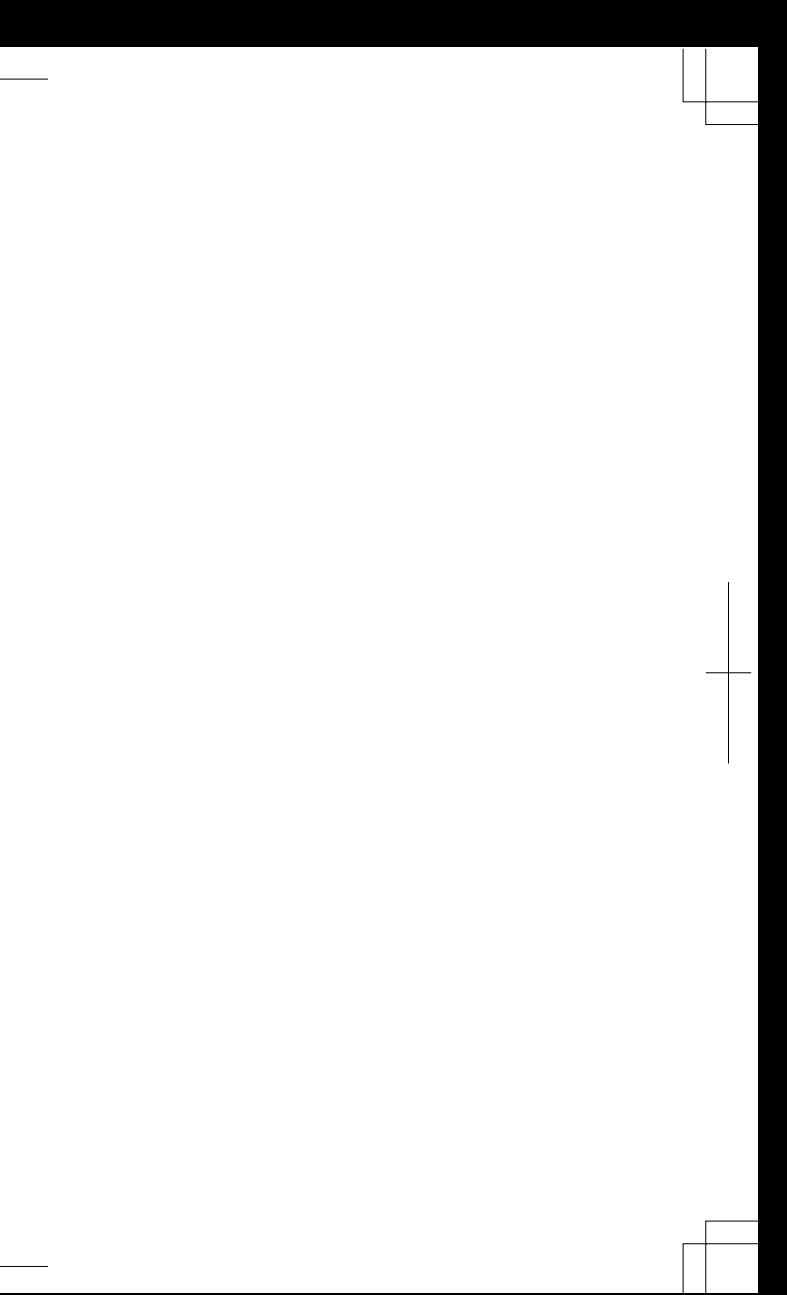

#### **Pilote de périphérique**

Vous devez installer le pilote de périphérique Fujitsu pour éliminer le problème de secteur de 2Ko sous Windows 9x et le problème de délai dépassé du SE sous Windows 9x et NT 3.51/4.0.

#### **MCD3130SS MONTAGE ET MAINTENANCE**

EUROPE http://www.fujitsu-europe.com/ AUSTRALIA http://www.fujitsu.com.au/

Corporate http://www.fujitsu.co.jp/ SINGAPORE http://www.fujitsu-computers.com.sg/<br>USA http://www.fcpa.com/ CANADA http://www.fujitsu.ca/ CANADA http://www.fujitsu.ca/

#### **Orientation**

L'unité de disque peut-être installée selon l'une des trois orientations: carte électronique vers le haut ou sur l'un des deux cotés.

#### **Ejection de la cartouche**

La cartouche peut-être éjectée en appuyant sur le bouton éjection ou par une commande SCSI. N'utiliser l'éjection mécanique qu'en dernier recours.

#### **Recommandations pour le nettoyage de l'unité de disque et des cartouches**

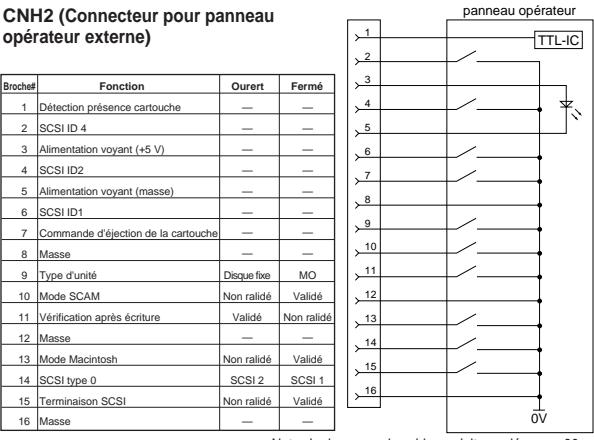

Note: La longueur du cable ne doit pas dépasser 30cm.

Nettoyer la lentille et les cartouches tous les trois mois. Dans un environnement poussiéreux, il est recommandé de le faire plus fréquemment. Utiliser les kits de nettoyage FUJITSU. Les kits de nettoyage d'autre origine ne donneront pas satisfaction.

### **WORLD WIDE WEB SITE**<br>Corporate http://www.fuiitsu.co.ip/

Ce manuel a été réalisé pour guider l'utilisateur dans l'installation et la configuration du MCD3130SS. Note; La configuration d'usine est indiquée par le signe✻.

## **Dessin de la carte électronique** Sélection adresse SCSI<br>
Tableau

#### **Configuration SW1 et CNH2**

Le commutateur SW1 est utilisé pour la sélection de l'adresse SCSI et quelques fonctions disque, CNH2 ajoute d'autres fonctions.

#### **SW1**

#### **CNH1 (Alimentation de la résistance terminale SCSI)**

Le connecteur CNH1 utilise des cavaliers pour définir la source d'alimentation de la résistance terminale et pour valider la terminaison SCSI.

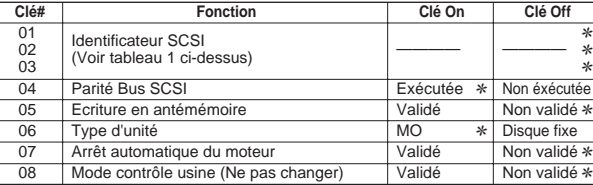

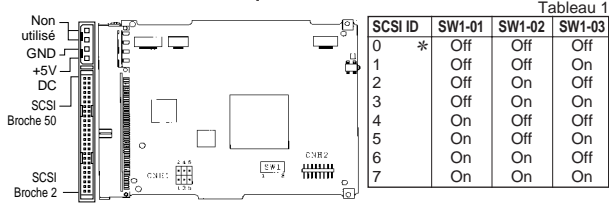

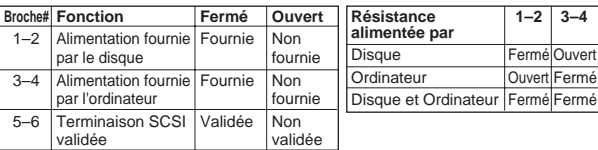

#### **Gerätetreiber**

Es ist notwendig, daß Sie den Fujitsu-Gerätetreiber installieren, um das 2KB-Sektorenproblem unter Windows 9x sowie das OS-Timeout-Problem unter Windows 9x und NT 3.51/4.0 zu umgehen.

#### **MCD3130SS BETRIEB UND WARTUNG**

EUROPE http://www.fujitsu-europe.com/ AUSTRALIA http://www.fujitsu.com.au/

Corporate http://www.fujitsu.co.jp/ SINGAPORE http://www.fujitsu-computers.com.sg/<br>USA http://www.fcpa.com/ CANADA http://www.fuiitsu.ca/ CANADA http://www.fuiitsu.ca/

#### **Einbaulagen**

Das Laufwerk kann in einer von drei Einbaulagen installiert werden: PCA nach oben, rechts oder links.

#### **Auswerfen der Wechselplatte**

Wechselplatten können ausgeworfen werden. 1) durch Drücken des Auswurfknopfes. 2) durch ein SCSI Kommando. Werfen Sie niemals eine Wechselplatte

mechanisch aus, außer wenn es sich um einen Notfall handelt.

## **WORLD WIDE WEB SITE**<br>Corporate http://www.fuiitsu.co.ip/

**Empfehlung für die Reinigung von**

**Linse und Medium**

Reinigen Sie die optische Linse und die Medien alle 3 Monate. Eine schmutzige Umgebung erfordert u.U. häufigere Reinigungszyklen. Verwenden Sie bitte für die optische Linse nur das Reinigungsset von

Fujitsu.

Diese Anleitung soll die Schaltereinstellungen des Laufwerkes MCD3130SS für die Installation erläutern. Hinweis: Werkseitige Einstellungen sind mit ✻ gekennzeichnet.

#### **SW1 UND CNH2 EINSTELLUNGEN**

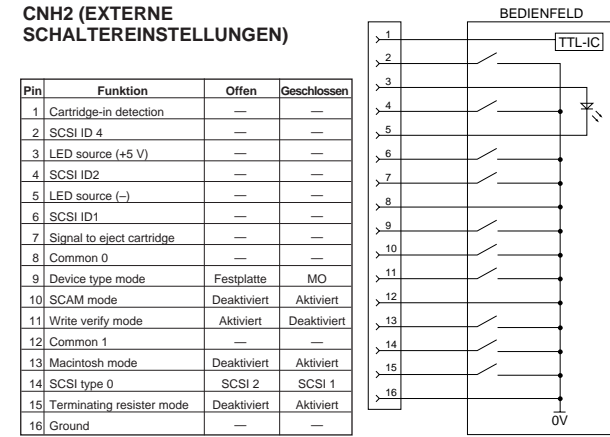

Schalter 1 setzt die SCSI ID und einige Laufwerksfunktionen, CNH2 zusätzliche Funktionen des Laufwerkes fest.

#### **SW1**

#### **CNH1 (STROMVERSORGUNG UND SCSI TERMINERUNG)**

Terminal CNH1 weist kurze Jumper auf, um die Stromquelle zu bestimmen und die SCSI Terminierung zu aktivieren bzw. zu deaktivieren.

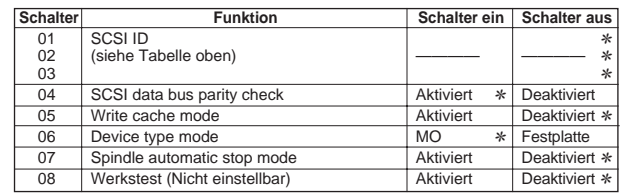

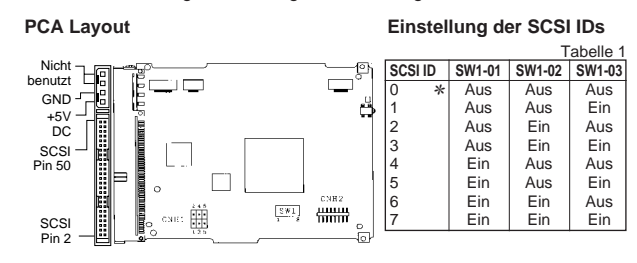

#### Hinweis: Die Kabellänge darf 30 cm nicht übersteigen

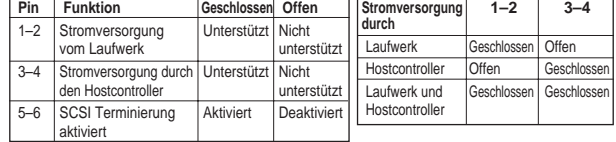

Free Manuals Download Website [http://myh66.com](http://myh66.com/) [http://usermanuals.us](http://usermanuals.us/) [http://www.somanuals.com](http://www.somanuals.com/) [http://www.4manuals.cc](http://www.4manuals.cc/) [http://www.manual-lib.com](http://www.manual-lib.com/) [http://www.404manual.com](http://www.404manual.com/) [http://www.luxmanual.com](http://www.luxmanual.com/) [http://aubethermostatmanual.com](http://aubethermostatmanual.com/) Golf course search by state [http://golfingnear.com](http://www.golfingnear.com/)

Email search by domain

[http://emailbydomain.com](http://emailbydomain.com/) Auto manuals search

[http://auto.somanuals.com](http://auto.somanuals.com/) TV manuals search

[http://tv.somanuals.com](http://tv.somanuals.com/)